# **Informationen für Studierende**

HU-Account, Vorlesungsverzeichnis, Moodle, Prüfungsanmeldung, HU-Mail, PC-Pools…

Computer- und Medienservice der Humboldt-Universität, 04/2018

### **HU-Account – https://amor.hu-berlin.de**

### **Was ist der HU-Account?**

Der HU-Account ist die Voraussetzung für die Nutzung von elektronischen Diensten der Humboldt-Universität zu Berlin. Dieser Account besteht aus einem Nutzernamen und einem Passwort. Mit Ihrer Immatrikulation erhalten Sie automatisch Ihren HU-Account – Sie müssen ihn nur noch freischalten!

### **Wozu brauche ich den HU-Account?**

Nur mit dem HU-Account können Sie sich online in Veranstaltungen einschreiben und zu Prüfungen anmelden. Sie haben mit Ihrem HU-Account Zugang zu AGNES, Moodle, E-Mail, WLAN, VPN, Computerpools ...

Unter **https://amor.hu-berlin.de** können Sie Ihren HU-Account freischalten und erhalten Informationen zu weiteren nützlichen Diensten.

### **https://amor.hu-berlin.de cms-benutzerberatung@hu-berlin.de**

### **AGNES – Vorlesungsverzeichnis Online – https://agnes.hu-berlin.de**

In "AGNES – Lehre und Prüfung Online" können Sie alle Lehrveranstaltungen der HU finden. Darüber hinaus erhalten Sie Informationen über die Dozenten, Sprechzeiten, Raumpläne, Stundenpläne, Studiengangpläne und einiges mehr. In AGNES haben Sie außerdem die Möglichkeit, sich zu zahlreichen Veranstaltungen einzuschreiben.

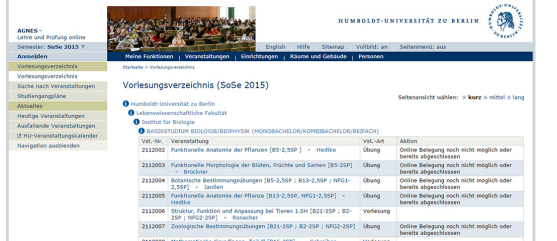

### **Veranstaltungsbelegung Schritt für Schritt**

- Login: Melden Sie sich mit Ihrem HU-Account an.
- Kontrollieren Sie, ob Sie sich in dem Semester befinden, in dem Sie eine Veranstaltung belegen möchten.
- Suchen Sie die Veranstaltung über die Veranstaltungssuche oder über das Vorlesungsverzeichnis.
- Bestätigen Sie die Belegung der Veranstaltung.
- Kontrollieren Sie das Resultat Ihrer Belegung.

### **https://agnes.hu-berlin.de agnes@hu-berlin.de**

### **AGNES – Prüfungsanmeldung Online – https://agnes.hu-berlin.de**

 $\frac{1}{2}$ 

Ein großer Teil der Prüfungsanmeldungen an der HU erfolgt zentral über "AGNES – Lehre und Prüfung Online". Mit Beginn Ihres Studiums erhalten Sie eine TAN-Liste, die Sie für alle studienrelevanten Vorgänge benötigen. Damit werden nicht nur online Prüfungsan- und -abmeldungen möglich, sondern Sie können auch Ihren Leistungsspiegel einsehen und Adressänderungen durchführen.

## **https://agnes.hu-berlin.de agnes@hu-berlin.de**

ester - Was ist AGNES, was

### **Prüfungsanmeldung Schritt für Schritt**

- Login: Melden Sie sich mit Ihrem HU-Account an.
- Wählen Sie "Prüfungsan- und -abmeldung" aus, lesen Sie die Hinweise und bestätigen Sie dies mit einer TAN.
- Prüfungsbaum: Wählen Sie die gewünschte Prüfung/den gewünschten Prüfungstermin aus.
- Bestätigen Sie die Prüfungsan- oder -abmeldung mit einer TAN.
- Melden Sie sich zu weiteren Prüfungen an.
- Kontrollieren Sie die Liste Ihrer angemeldeten Prüfungen.

**POLITICAL**  $\overline{z}$ UM,  $B$  E R

 $U N_{\chi}$ 

2018-04-10-a

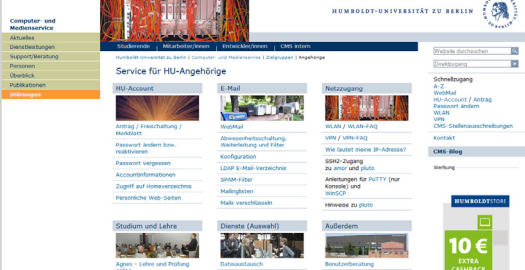

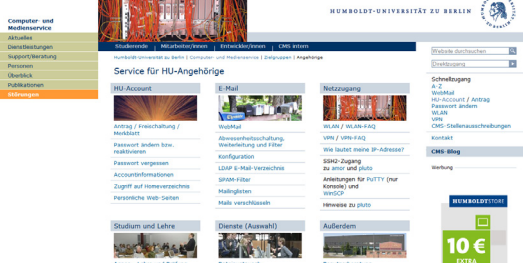

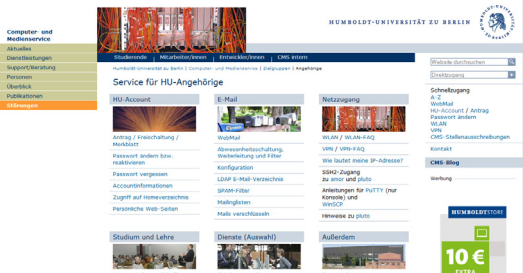

### **Was ist Moodle?**

Moodle ist eine Online-Plattform, die geschützte und frei gestaltbare digitale Kursräume zur Unterstützung von Lehrveranstaltungen, Arbeitsgruppen und Projekten zur Verfügung stellt, z.B. durch das Bereitstellen von:

- Texten, Mediendateien sowie Seminarplänen und -ordnern, Literatur- und Teilnehmerlisten;
- Werkzeugen zur Organisation, Kommunikation und Zusammenarbeit (Foren, Kalender, Etherpads, Mittteilungen oder

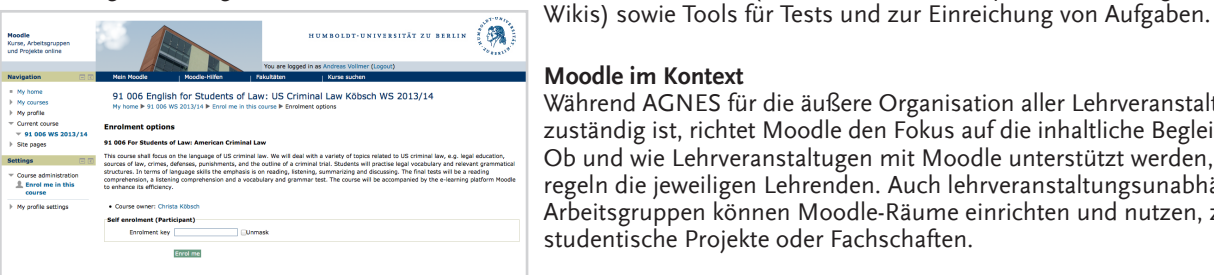

### **Moodle im Kontext**

Während AGNES für die äußere Organisation aller Lehrveranstaltungen zuständig ist, richtet Moodle den Fokus auf die inhaltliche Begleitung. Ob und wie Lehrveranstaltugen mit Moodle unterstützt werden, regeln die jeweiligen Lehrenden. Auch lehrveranstaltungsunabhängige Arbeitsgruppen können Moodle-Räume einrichten und nutzen, z. B. studentische Projekte oder Fachschaften.

• Suchen Sie über "Kurse suchen" mit Hilfe des kopierten Titels oder der Kursnummer Ihre Veranstaltung. Zur Einschreibung in Moodle-Kurse brauchen Sie in der Regel einen Einschreibeschlüssel, den Sie von den jeweiligen Lehrenden meist zu Beginn

• Wenn Sie Ihren HU-Account erst später bekommen und Moodle zunächst mit einem mailbasierten Zugang verwenden, schicken Sie eine kurze Mail an den Moodle-Support. Ihr Zugang wird dann später umgestellt auf Ihren HU-Account und alle Ihre bisherigen

**http://moodle.hu-berlin.de**

### **Zugang zu Moodle (moodle.hu-berlin.de)**

• Suchen Sie in "AGNES – Lehre und Prüfung Online" Ihre Lehrveranstaltung und informieren Sie sich zu den Teilnahmeregelungen in Moodle. Kopieren oder notieren Sie sich die Kursnummer oder den Kurstitel.

des Semesters erhalten.

Aktivitäten bleiben erhalten.

• Loggen Sie sich mit Ihrem HU-Account in Moodle ein.

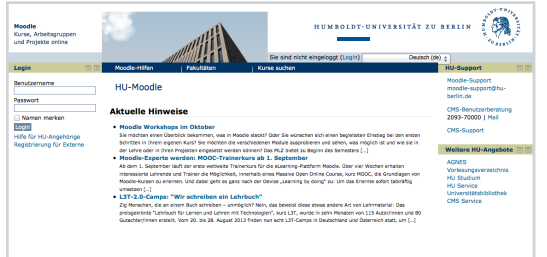

#### **moodle-support@hu-berlin.de**

**Persönliche E-Mail-Adresse**

Zum HU-Account gehört eine persönliche E-Mail-Adresse, die von allen HU-Diensten als Standardkommunikationskanal benutzt wird. Mahnungen der Bibliothek, jährliche Aufforderungen zur Passwortänderung, sowie Nachrichten von Moodle und Agnes gehen an diese Adresse. Des Weiteren erleichtert der Gebrauch der HU-E-Mail-Adresse die Kommunikation mit dem Support, da HU-Studierende so als solche erkennbar sind.

| Computer- und<br><b>Medienservice</b> |                                                                                                    | <b>HUMBOLDT-UNIVERSITÄT ZU BERLIN</b>                                                                                                    |                                              |
|---------------------------------------|----------------------------------------------------------------------------------------------------|----------------------------------------------------------------------------------------------------|----------------------------------------------|
| Airbusting                            |                                                                                                    |                                                                                                    |                                              |
| Dienstleistungen                      | Studierende<br>Mitarbeiter/innen<br><b>Lintwickler/innen</b>                                                                                                    | OUS intern                                                                                                    |                                              |
| <b>Digitale Medien</b>                | Humboldt-Universität zu Berlin   Computer- und Medienservice   Diensfleistungen   Kommunikation   F-Wall   WebMall                                                                                                    | DE FN                                                                                                    |                                              |
| Offentiche<br>Computerarbeitsplätze   | WebMail<br>Schließen Sie nach der E-Malnutzung unbedingt alle Fenster Ihres WWW-Browser!                                                                                                    |                                                                                                    | ٩<br>Website durchsuchen                     |
| Benutzerberatung                      |                                                                                                    |                                                                                                    |                                              |
| Kalender                              |                                                                                                    |                                                                                                    | Þ<br>Direktzugang                            |
| PKI-Services                          |                                                                                                    |                                                                                                    | Schnellzugang                                |
| Kommunikation                         | RoundCube<br>(vom CMS emofohlen)<br>ReundCube bietet einen schnellen und einfachen.<br>E-Mail-Zugang, inkl. Adressbuch, cotionale<br>Speicherung gesendeter E-Mails. Lasst sich<br>einfacher als SquirrelMail benutzen.<br>RoundCube kann our mit einem Account am CMG<br>der HJ herutzt werden. | SquirrelMail<br>(Hinweis: Der Support für dieses Programm wird<br>in naher Zukunft enden).<br>SourreMail biebet einen IM/P-Zugang, inkl.<br>Adressbuch, optionale Speicherung gesendeter<br>E-Mails, POP3-Abfrage eines weiteren E-Mail-<br>Accounts etc.<br>Sourcebtal kann rur mit einem Arrount am<br>CMS day Hil bondet weeden. | $A-7$                                        |
| $E-Mail$                              |                                                                                                    |                                                                                                    | WebMail                                      |
| Clents                                |                                                                                                    |                                                                                                    | HU-Account / Antrag<br><b>Passwert andem</b> |
| WebMail                               |                                                                                                    |                                                                                                    | <b>WE AN</b>                                 |
| Newsdans                              |                                                                                                    |                                                                                                    | <b>MDM</b><br>CMS-Stellenausschreibungen     |
| Netzdienste                           |                                                                                                    |                                                                                                    | Kontakt                                      |
| Informations/Senste                   |                                                                                                    |                                                                                                    |                                              |
| Systemservice                         |                                                                                                    |                                                                                                    | <b>CMS-Blog</b>                              |
| Speicherdienste                       |                                                                                                    |                                                                                                    |                                              |
| Marrhammersion                        | RoundCube Starten                                                                                                    | SourreMail Starten                                                                                                    |                                              |
| Softwareservice                       |                                                                                                    |                                                                                                    |                                              |
| Elektronisches Publizieren            | Diese Programme können nicht mit einem Account am Institut für Informatik benutzt werden. Benutzen<br>Sie stattdessen bitte den Zugang über das Institut.                                                                                                    |                                                                                                    |                                              |

**https://webmail.hu-berlin.de**

### **Mail-Clients**

Um online Mails zu schreiben oder zu lesen stehen unter **https://webmail.hu-berlin.de** zwei Web-Clients zur Verfügung.

Anleitungen zur Einrichtung der E-Mail-Adresse auf dem eigenen Computer für alle gebräuchlichen Mail-Clients finden Sie unter **https://u.hu-berlin.de/mail-config**.

eduroam (**edu**cation **roam**ing) ist ein weltweites Netzwerk von Universitäten, die ihren Angehörigen gegenseitig WLAN zur Verfügung stellen. Unter **https://wlan.hu-berlin.de** befinden sich Anleitungen, mittels derer das Eduroam-Profil auf dem eigenen Rechner konfiguriert werden kann.

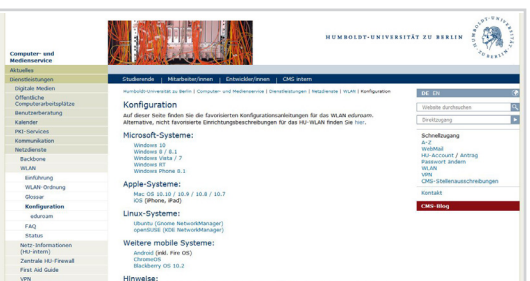

### **PC-Pools**

In den Bibliotheken der HU gibt es PC-Pools mit Computerterminals, an denen man sich mit dem HU-Account anmelden kann (Benutzername: "**HU-Account@student**"). Die Computer bieten Zugriff auf die Online-Ressourcen der Bibliothek sowie diverse Programme. Eine Liste unserer Dienste steht unter **https://www.pc-saal.hu-berlin.de**.

**VPN**

Über eine VPN-Verbindung (Virtual-Private-Network) ist es möglich, diese Dienste von zu Hause aus zu verwenden. Anleitungen hierfür und entsprechende Client-Software unter **https://vpn.hu-berlin.de**.

**eduroam/PC-Pool/VPN**

eduroam/PC-Pool/VPN

**https://wlan.hu-berlin.de**